DMF Release and Installation Guide for IRIX® Systems

#### **COPYRIGHT**

© 1997, 1998, 2000, 2002 Silicon Graphics, Inc. All Rights Reserved. This manual or parts thereof may not be reproduced in any form unless permitted by contract or by written permission of Silicon Graphics, Inc.

#### LIMITED RIGHTS LEGEND

The electronic (software) version of this document was developed at private expense; if acquired under an agreement with the USA government or any contractor thereto, it is acquired as "commercial computer software" subject to the provisions of its applicable license agreement, as specified in (a) 48 CFR 12.212 of the FAR; or, if acquired for Department of Defense units, (b) 48 CFR 227-7202 of the DoD FAR Supplement; or sections succeeding thereto. Contractor/manufacturer is Silicon Graphics, Inc., 1600 Amphitheatre Pkwy 2E, Mountain View, CA 94043-1351.

#### TRADEMARKS AND ATTRIBUTIONS

Silicon Graphics, SGI, the SGI logo, and IRIX are registered trademarks and CXFS, OpenVault and XFS are trademarks of Silicon Graphics, Inc. AMPEX is a trademark of Ampex Corporation. FLEXIm is a trademark of GLOBEtrotter Software, Inc. Sun is a trademark of Sun Microsystems, Inc. Sony is a trademark of Sony Corporation. X/Open is a registered trademark of X/Open Company Limited.

Cover design by Sarah Bolles, Sarah Bolles Design, and Danny Galgani, SGI Technical Publications.

# **New Features**

Major new features of release 2.7 are distributed commands and the Library Server.

007–3683–006 iii

# **Record of Revision**

| Version | Description                                                                                                    |
|---------|----------------------------------------------------------------------------------------------------|
| 2.6.1   | October 1997<br>Original printing to support the Data Migration Facility (DMF)<br>release 2.6.1 running under SGI IRIX systems. |
| 2.6.2   | July 1998<br>Reprint with revision to support DMF release 2.6.2 running under<br>SGI IRIX systems.                              |
| 2.6.2.2 | December 1998<br>Reprint with revision to support DMF update release 2.6.2.2<br>running under SGI IRIX systems.                 |
| 004     | May 2000<br>Reprint with revision to support DMF update release 2.6.3 running<br>under SGI IRIX systems.                        |
| 005     | October 2000<br>Reprint to support the Data Migration Facility (DMF) update<br>release 2.6.3.2 running under SGI IRIX systems.  |
| 006     | May 2002<br>Reprint to support the Data Migration Facility (DMF) update<br>release 2.7 running under SGI IRIX systems.          |

007–3683–006 v

# **Contents**

| About This Guide                                  | ΚV  |
|---------------------------------------------------|-----|
| Related Publications                              | ΚV  |
| Conventions                                       | ΚV  |
| Reader Comments                                   | vi  |
| 1. Introduction                                   | 1   |
| 2. Software Overview                              | 3   |
| Data Storage and Management                       | 3   |
| Data Management Application Interface (DMAPI)     | 4   |
| Distributed Commands                              | 4   |
| Differences between IRIX and UNICOS/UNICOS/mk DMF | 5   |
| 3. Release Package                                | 7   |
| Release Package Contents                          | 7   |
| Hardware and Software Requirements                | 7   |
| Licensing Information                             | 7   |
| Ordering a DMF Release Package                    | 8   |
| Documentation Support                             | 8   |
| Training Support                                  | 9   |
| 4. Installation Overview                          | 11  |
| Preparing for Installation                        | 11  |
| DMF Directory Structure                           | 12  |
| 5. Using the inst Utility                         | 15  |
| 007_3683_006                                      | vii |

| 6. DMF Version Maintenance Utility | 17 |
|------------------------------------|----|
| Completing Initial Configuration   | 22 |
| 7. FLEXIm License Requirements     | 25 |
| 8. Before You Start DMF            | 27 |
| 9. Upgrading DMF                   | 29 |
| Support Issues                     | 29 |
| Index                              | 31 |

viii 007–3683–006

# **Figures**

| Figure 4-1 | DMF Directory Structure         | ٠ |  | • | • | • |  |  |  | 13 |
|------------|---------------------------------|---|--|---|---|---|--|--|--|----|
| Figure 6-1 | DMF Version Maintenance Display |   |  |   |   |   |  |  |  | 18 |

007–3683–006 ix

# **Tables**

| Table 2-1 | IRIX and UNICOS/UNICOS/mk DMF Differences |  |  |  |  |  | 5 |
|-----------|-------------------------------------------|--|--|--|--|--|---|
| Table 3-1 | DMF Man Pages                             |  |  |  |  |  | 9 |

007–3683–006 xi

# **Procedures**

| Procedure 5-1 | Installing the Software from CD-ROM |  |  |  |  |  |  | 15 |
|---------------|-------------------------------------|--|--|--|--|--|--|----|
| Procedure 6-1 | Running dmmaint                     |  |  |  |  |  |  | 22 |

007–3683–006 xiii

### **About This Guide**

This publication documents features and installation procedures for the Data Migration Facility (DMF), release 2.7, on SGI systems running the IRIX operating system releases 6.5 and later.

#### **Related Publications**

The following documents contain additional information that may be helpful:

- DMF Administrator's Guide for IRIX Systems describes how to configure and administer DMF.
- *DMF Recovery and Troubleshooting Guide for IRIX Systems* describes how to solve problems with DMF should you encounter them.

To order SGI documentation, go to the SGI Technical Publications Library at http://techpubs.sgi.com. Find the title that you want and choose order to get the ordering information page for that document.

#### **Conventions**

The following conventions are used throughout this document:

| Convention  | Meaning                                                                                                    |
|-------------|----------------------------------------------------------------------------------------------------|
| command     | This fixed-space font denotes literal items such as commands, files, routines, path names, signals, messages, and programming language structures. |
| manpage (x) | Man page section identifiers appear in parentheses after man page names.                                                                           |
| variable    | Italic typeface denotes variable entries and words or concepts being defined.                                                                      |
| user input  | This bold, fixed-space font denotes literal items that the user enters in interactive sessions. Output is shown in nonbold, fixed-space font.      |

007–3683–006 xv

Brackets enclose optional portions of a command or directive line.Ellipses indicate that a preceding element can be repeated.

#### **Reader Comments**

If you have comments about the technical accuracy, content, or organization of this document, please tell us. Be sure to include the title and document number of the manual with your comments. (Online, the document number is located in the front matter of the manual. In printed manuals, the document number is located at the bottom of each page.)

You can contact us in any of the following ways:

• Send e-mail to the following address:

```
techpubs@sgi.com
```

 Use the Feedback option on the Technical Publications Library World Wide Web page:

```
http://techpubs.sgi.com
```

- Contact your customer service representative and ask that an incident be filed in the SGI incident tracking system.
- Send mail to the following address:

```
Technical Publications
SGI
1600 Amphitheatre Pkwy., M/S 535
Mountain View, California 94043–1351
```

• Send a fax to the attention of "Technical Publications" at +1 650 932 0801.

We value your comments and will respond to them promptly.

xvi 007–3683–006

### Introduction

This publication documents the Data Migration Facility (DMF) for SGI computer systems running the IRIX operating system release 6.5.2 or later. Both 32-bit and 64-bit architectures are supported.

DMF for IRIX systems can manage only XFS file systems.

This publication includes the following information:

- Software overview (Chapter 2, "Software Overview", page 3)
- Release package information, including its contents, hardware/software requirements, ordering information, and documentation and training support (Chapter 3, "Release Package", page 7)
- Installation instructions (Chapter 4, "Installation Overview", page 11, through Chapter 8, "Before You Start DMF", page 27)
- Upgrade instructions (Chapter 9, "Upgrading DMF", page 29)

**Note:** For the most current and detailed information on changes in DMF functionality, including bugs fixed with specific releases, refer to the files accessed by the **Dependencies** and **News** buttons on the DMF installation interface (dmmaint(8)).

#### **Software Overview**

The Data Migration Facility (DMF) is a comprehensive data management tool that can be used to manage free space on your native XFS or CXFS file system. DMF can also be used to manage reliable, long-term storage of important data.

DMF accomplishes its work by moving user file data between primary storage and secondary storage. This process is called *file migration*. File migration can occur transparently to the end user (*automatic migration*), or it can be invoked manually by command request (*manual migration*). For a complete description of the capabilities of DMF, its commands, and the role of the IRIX system administrator, please refer to the *DMF Administrator's Guide for IRIX Systems*.

The following sections describe data storage and management capabilities provided with DMF, as well as the product's interface with the IRIX kernel.

### **Data Storage and Management**

DMF is delivered with a complete set of utilities that can be used to manage the DMF databases and control automatic space management.

The DMF components that manage offline data storage are called *media-specific* processes (or MSPs) and *library servers* (or LSs).

The LS is a newer component than the MSP and can be used instead of one or more tape MSPs, providing improved error avoidance/recovery and tape volume scratch pools. The dmmsptols script converts an existing tape MSP database to an LS database. It also makes any necessary changes to the daemon database. A number of DMF commands have options to facilitate the handling of library servers.

DMF is delivered with the following MSP/LS functionality:

- A tape MSP or LS that allows the administrator to designate a pool of tapes for use as a repository for stored data.
- An FTP MSP that allows the administrator to move migrated data to or from any destination machine accessible via the file transfer protocol (FTP).
- A disk MSP that migrates data into a directory accessed on the current system.

For the tape MSP/LS to manage stored data, it must mount and dismount tapes on tape transports connected to the platform on which DMF is running. Most often, tape mounting is accomplished by a robotic autoloader. These robotic autoloaders can be managed by OpenVault or by the Tape Management Facility (TMF). DMF supports all of the robotic autoloaders the mounting service supports. For a list of supported devices and libraries, refer to the Readme file by clicking on the **Dependencies** button on the DMF installation interface, (dmmaint(8)).

For a detailed description of the MSP and LS components, refer to the *DMF Administrator's Guide for IRIX Systems*.

Several DMF utilities are designed to ensure the integrity of DMF databases and of the media used by the tape MSP or LS. For example, you can use dmatsnfand dmatreadto scan tape media looking for hard errors and to recover data from failed media. Additionally, you can examine the integrity of DMF databases by using dmdbcheck(8) to validate the internal structure of any DMF databaseand dmaudit(8) to ensure that the DMF database is consistent with the XFS/CXFS file systems being managed by DMF. For a detailed description of the use of dmaudit, refer to the DMF Recovery and Troubleshooting Guide for IRIX Systems.

You can automate the running of the dmdbcheck(8) and dmaudit(8) commands through the DMF configuration file, as described in DMF Administrator's Guide for IRIX Systems.

### **Data Management Application Interface (DMAPI)**

DMF interacts with the IRIX kernel to migrate user data. This interaction is accomplished through an interface called the *Data Management Application Programming Interface* or *DMAPI*. This interface is recognized by the X/Open Group, which calls it the XDSM standard. DMF is also supported in minor ways by the Network File System (NFS) and Bulk Data Services (BDS). You must install the DMAPI software component on any machine that will be a DMF server. It also might be necessary to install specific patches. To obtain information about specific patches, use the **Dependencies** button on the DMF installation interface, (dmmaint(8)).

#### **Distributed Commands**

The distributed command (DC) feature is an installation subset of the full DMF product that you can install on hosts that have DMF-managed filesystems exported to them, but never execute as the DMF server host. The DC feature allows DMF user

commands (dmput, dmget, dmfind, dmls, dmcopy, and dmattr) to be executed on the client host.

The DMF User Library, libdmfusr.so, allows users to write their own custom DMF user commands that use the same DC Application Program Interface (API) as the DMF user commands listed previously.

Licensing is installed and enforced on the DMF server machine only. No licensing is required on the client host.

#### Differences between IRIX and UNICOS/UNICOS/mk DMF

If you are upgrading from a UNICOS or UNICOS/mk operating system to an IRIX operating system, you will need to be aware of the differences between IRIX DMF functionality and UNICOS/UNICOS/mk DMF functionality. The basic structure of DMF is the same for IRIX environments as for UNICOS and UNICOS/mk environments. However, the differences occur in areas affected by operating system dependencies. The DMF administrator interface differs in the areas of product installation, database administration utilities, and automatic space management. There are also differences in basic terminology. Table 2-1, page 5 provides a summary of key differences between the two operating systems as thet relate to DMF.

Table 2-1 IRIX and UNICOS/UNICOS/mk DMF Differences

| Functionality                                         | UNICOS/UNICOS/mk                                        | IRIX                                                                           |
|-------------------------------------------------------|---------------------------------------------------------|--------------------------------------------------------------------------------|
| Kernel interface that supports file state transitions | dmofrq(2) command.                                      | DMAPI 2.3 (see "Data<br>Management Application Interface<br>(DMAPI)", page 4). |
| Use of HOME_DIR, SPOOL_DIR, JOURNAL_DIR directories   |                                                         | Configuration files                                                            |
| Protected files feature                               | Supported as a part of the user database feature (UDB). | Not supported.                                                                 |
| dmmode(2) command                                     | Supported.                                              | Not supported. Offline files are always processed when accessed.               |
| Client/server configuration option                    | Supported.                                              | Not supported.                                                                 |

007–3683–006 5

#### 2: Software Overview

| Functionality                                           | UNICOS/UNICOS/mk               | IRIX                                                                                                    |
|---------------------------------------------------------|--------------------------------|----------------------------------------------------------------------------------------------------|
| Reporting                                               | dmhit(blank) command.          | dmscanfs(8) command.                                                                                                 |
| DMF database administration                             | dmdalter and dndbase commands. | dmdadm(8) command, which has an administrator interface similar to that of the dmcatadm(8) and dmvoladm(8) commands. |
| File migration and conversion to dual state             | dmmigall(8) command.           | dmmigrate(8) command.                                                                                                |
| Information reporting on DMF managed files              | ls(1) and find(1) commands     | dmls(1) and dmfind(1) commands (based on the IRIX commands, 1s and find).                                            |
| Structure of directory written by the dmsnap(8) command |                                |                                                                                                    |
| File handle terminology                                 | File handle.                   | bit-file identifier (bfid).                                                                                          |
| File handle terminology.                                | dev/inode.                     | fhandle.                                                                                                    |

### Release Package

This chapter provides information on the DMF release package and the software and hardware platforms that DMF supports.

### **Release Package Contents**

The DMF release package includes the following:

- A CD-ROM that contains the installable binary packages for the current DMF release
- DMF Release and Installation Guide for IRIX Systems (this publication)
- DMF Administrator's Guide for IRIX Systems
- DMF Recovery and Troubleshooting Guide for IRIX Systems
- A DMF entitlement number for licensing (see Chapter 7, "FLEXIm License Requirements", page 25)

### **Hardware and Software Requirements**

DMF runs on SGI computer systems running the IRIX operating system 6.5 or later.

### **Licensing Information**

DMF is released independently of operating system releases and is distributed by order only to licensed sites. Software keys are used to enforce licensing. DMF licenses apply to a single specific system. DMF license fees vary depending on the type of hardware.

DMF contains an embedded proprietary software package known as the Raima Data Manager (RDM) from Raima Corporation. RDM is not available from SGI; if you want to obtain it, contact Raima Corporation. SGI reserves the right to make changes to the embedded package, which will cause it to be different from that which you obtain from Raima Corporation.

### Ordering a DMF Release Package

You can order a DMF release in the following ways:

- Customers can contact the order desk at the SGI Distribution Center in Minnesota by telephone (+1 651 683 5907 or 1 800 284 2729 extension 35907), through electronic mail (orderdsk@sgi.com), or by fax (+1 651 452 0141).
- Customers outside of the United States and Canada can contact their local service or sales organization for ordering information.

Software will be shipped by ground service or 5-day international service unless otherwise requested.

To order any additional publications, contact the order desk at the SGI Distribution Center in Minnesota, or contact your local service or sales organization for ordering information. DMF documentation is also available as part of the DMF Download Evaluation Software in InSight format as described in "Documentation Support".

### **Documentation Support**

DMF documentation is available as part of the SGI technical publications library at the following URL:

http://techpubs.sgi.com

If you click **Library Search** and type DMF in the search box, you will find the publications that support DMF.

The release package also contains the documentation in InSight format. All of the DMF publications are included on the DMF media.

DMF documentation includes the following:

- DMF Release and Installation Guide for IRIX Systems (this publication).
- DMF Administrator's Guide for IRIX Systems, which contains information about configuring and administering DMF.
- DMF Recovery and Troubleshooting Guide for IRIX Systems, which describes how to detect and repair discrepancies between your file system and the DMF daemon database.

• Man pages. Man pages are preformatted files containing information about commands and other aspects of operating systems or compatible products. Man pages are listed in Table 3-1:

**Table 3-1** DMF Man Pages

| Туре                   | Man pages available                                                                                                    |
|------------------------|----------------------------------------------------------------------------------------------------|
| User commands          | ${\tt dmattr}(1) \; {\tt dmcopy}(1) \; {\tt dmfind}(1) \; {\tt dmget}(1) \; {\tt dmls}(1) \; {\tt dmput}(1)$                                                                                                    |
| Administrator commands | dmatread(8) dmatsnf(8) dmatvfy(8) dmaudit(8) dmcatadm(8) dmcheck(8) dmclripc(8) dmconfig(8) dmdadm(8) dmdaemon(8) dmdate(8) dmdbcheck(8) dmdbrecover(8) dmdidle(8) dmdstat(8) dmdstop(8) dmdump(8) dmdumpj(8) dmfill(8) dmfsfree(8) dmfsmon(8) dmhdelete(8) dmlockmgr(8) dmmaint(8) dmmigrate(8) dmmove(8) dmmsptols(8) dmov_keyfile(8) dmov_loadtapes(8) dmov_makecarts(8) dmscanfs(8) dmselect(8) dmsnap(8) dmsort(8) dmversion(8) dmvoladm(8) dmxfsrestore(8) |
| File formats           | dmf_config(5) trxj(5)                                                                                                    |

### **Training Support**

You can obtain information about SGI training services and facilities for DMF at the following URL:

http://servinfo.csd.sgi.com

Select Training Center > Description, Schedules, Registration & Maps.

#### **Installation Overview**

Installation is the second of four steps necessary to the successful implementation of DMF at a site:

- Planning
- Installation
- Configuration
- Initialization

The planning, configuration, and initialization steps, as well as daily operation, are described in the *DMF Administrator's Guide for IRIX Systems*.

The procedures described in this document are used for the installation of major releases, revisions, and product upgrades delivered on the release media.

All installation steps are initiated through the SGI inst utility and the dmmaint utility.

### **Preparing for Installation**

Beginning with DMF release 2.7, the installable DMF package includes a server software subsystem and a client software subsystem. The server software subsystem provides the full set of DMF functionality, including the DMF daemon, MSPs, LSs, DMF user and administrator commands, DMF online manuals, and all DMF man pages. The client software subsystem provides the executable files, libraries, and the subset of man pages that allow a machine to be a DMF client. This subsystem allows users on the client to use the DMF distributed commands. Only one of these subsystems can be installed on a machine.

Before beginning the installation of DMF, ensure that you meet the following requirements:

- You must be root
- The Data Management API (DMAPI) is the mechanism within IRIX and the XFS/CXFS file system for passing file management requests between the kernel and DMF. Ensure that you have installed DMAPI and the appropriate patches on

the DMF server, as listed in the files displayed by the **Dependencies** and **News** buttons on the dmmaint(8) display.

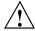

Caution: For file systems to be managed by DMF, they must be mounted on the DMF server to enable the DMAPI interface. You can do this by using the mount -o dmi command or by declaring parameter 4 in the fstab entry to be dmi. (refer to the man pages for mount or fstab). Failure to enable dmi for DMF-managed file systems will result in a configuration error.

• DMF state information is kept within a file system structure called an *extended attribute*. Extended attributes can be either inside the inode or in attribute blocks associated with the inode. DMF runs much faster when the extended attribute is inside the inode, because this minimizes the number of disk references that are required to determine DMF information. In certain circumstances, there can be a large performance difference between inode-resident extended attribute and non-resident extended attribute.

You should configure your file systems to ensure that the extended attribute is always inode-resident. This is done with the mkfs\_xfs command. Declare the inode size to be 512 bytes using the -i size=512 option. File systems that already exist will have to be dumped, recreated, and restored. This change is not mandatory.

• Ensure that, in the operating system configuration file, the following IPC kernel configuration parameters are set equal to or greater than the default: MSGMAX, MSGMNI, MSGSEG, and MSGSSZ. The parameters are described in Appendix A of IRIX Admin: System Configuration and Operation, SGI publication 007-2859.

When you have completed the installation, you must configure DMF on the server prior to using it. See the *DMF Administrator's Guide for IRIX Systems* for information on configuring DMF.

### **DMF Directory Structure**

The following diagram shows the DMF directory structure on server machines. The dmmaint command creates links in other directories that are not shown in this diagram. It also copies files into other directories that are not shown in this diagram.

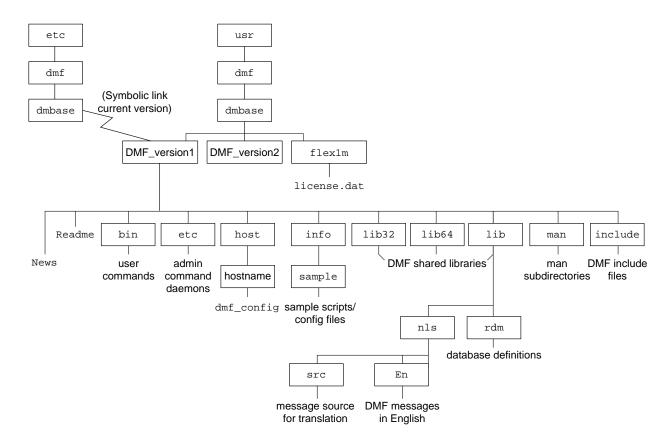

Figure 4-1 DMF Directory Structure

There is more than one *version* directory if you upgrade DMF from a previous release. When you use the dmmaint(8) utility, you can activate the most recent version and configure it. You can also use dmmaint to activate any version you wish.

The News and Readme files are displayed by the **News** and **Dependencies** buttons on the dmmaint(8) display.

### Using the inst Utility

This chapter describes how to use the IRIX inst(1m) utility to install DMF.

**Note:** To install DMF, you are required to have root permission.

To install DMF, complete the steps in Procedure 5-1, page 15.

Procedure 5-1 Installing the Software from CD-ROM

- 1. Place the CD-ROM into the drive.
- 2. Using the left mouse button, select System->Software Manager on the pulldown menu.
- 3. On the Available Software list, select /CDROM/dist.
- 4. TO INSTALL THE DMF SERVER: Click on **Customize Installation**. You will receive more information about the size of the DMF software and the directories and files in it. Click on the Install button and select the folder icon next to Product to view the contents of the software.
  - TO INSTALL THE DMF CLIENT: Click on **Customize Installation**. Select the DMF client software subsystem and the DMF client man pages. Deselect the DMF server subsystem.
- 5. Click on the Start button. The **Status** Log section of the window will display the following message when the DMF installation is complete:

Installations and removals were successful.

- 6. Select **File > Exit**.
- 7. Eject the CD-ROM.
- 8. FOR THE DMF SERVER: Use the DMF version maintenance utility (dmmaint) to make the current version of DMF the active version. For information about how to use dmmaint(blank), see Chapter 6, "DMF Version Maintenance Utility", page 17.

FOR THE DMF CLIENT: It is not necessary to use dmmaint on DMF client machines.

### **DMF Version Maintenance Utility**

**Note:** The information in this chapter is for DMF server installation only.

After you have installed a DMF server release, set the current DMF release to be the active version of DMF by using the DMF version maintenance utility (dmmaint(8)). This utility handles the setup of all symbolic links that DMF requires to operate normally.

You can use the dmmaint utility to view DMF release—specific news and to view information related to dependencies of which you should be aware before you start the current version of DMF.

You can use the dmmaint utility to switch between versions of DMF and to install your temporary or permanent licenses.

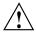

**Caution:** Ensure that you have installed your FLEXIm license file for this release. The FLEXIm license included with your DMF release is temporary; when you obtain your permanent DMF license, you must restart DMF.

For information about FLEXIm licensing requirements, see Chapter 7, "FLEXIm License Requirements", page 25.

In the /usr/dmf/dmbase/version/etc directory, use the dmmaint utility to select the active version. (version is the version you selected when you downloaded the software). In order to use the dmmaint utility, ensure that your DISPLAY environment variable is set up, and then enter the following command:

/usr/dmf/dmbase/version/etc/dmmaint &

If DISPLAY is not defined, dmmaint reverts to line mode, which has menu selections that are equivalent to the fields and buttons on the graphic user interface. Line mode is provided for remote log in, and is not recommended for general use.

The screen shown in Figure 6-1, page 18 is then displayed:

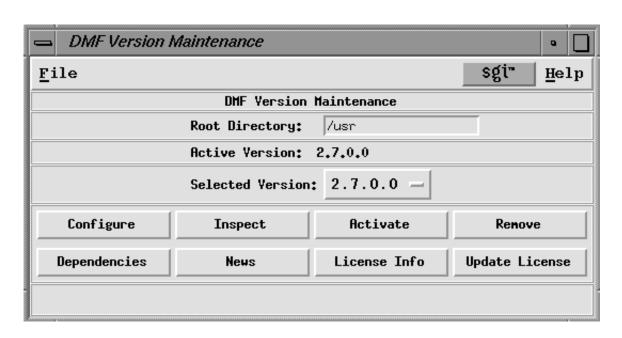

Figure 6-1 DMF Version Maintenance Display

The fields and buttons of the DMF Version Maintenance display are described as follows:

| Field/Button     | Description                                                                                                    |
|------------------|----------------------------------------------------------------------------------------------------|
| Root Directory   | Lets you set the root directory to be scanned for installed versions of DMF. The default value is /usr. Do <b>not</b> change this directory on IRIX systems.                                                                                                    |
| Active Version   | Displays the current active installed version of DMF. If there is no active DMF configured, None is displayed.                                                                                                    |
| Selected Version | Lets you select a specifically installed version of DMF with which to work. You must select a version of DMF to work with before using the <b>Configure</b> , <b>Inspect</b> , <b>Activate</b> , <b>Remove</b> , <b>Dependencies</b> , <b>News</b> , <b>License Info</b> , |

Configure

or **Update License** buttons. Simply release your mouse button over the version you want to make active.

Lets you customize the DMF configuration file for the selected version of DMF.

If this is the first time you have configured this version of DMF, a window appears telling you that there is no configuration file. You are asked which file you would like to use as a basis for the new configuration. You may choose an existing configuration file or one of several sample files that are pre-configured for different types of media-specific processes (MSP)/library servers (LS).

If you are modifying an existing configuration, a window appears that asks if you would like to modify the existing configuration file or use an alternate file. If you choose an alternate file, you see the same window that you would see if this were a new configuration.

After you choose a file to use as a basis, an editing session is started (in a new window) that displays a copy of that configuration file. You can make changes as desired.

After exiting from the editor, you are prompted for confirmation before the original configuration file is replaced with the edited copy.

For more information on the parameters you can use in your DMF configuration file, see the dmf\_config(5) man page (available from the **Help** button). The *DMF Administrator's Guide for IRIX Systems*also provides information on DMF configuration.

Runs the dmcheck(8) program to report errors.

After you have created a configuration file for the selected version of DMF, you can click the **Inspect** button, which runs dmcheck to report any errors in that configuration. If there are errors, you can click the **Configure** button, make changes, and continue to

Inspect

Activate

alternate between **Configure** and **Inspect** until you are satisfied that the configuration is correct.

Lets you make the selected version of DMF the active version. When you click this button, dmmaint runs dmcheck. If the selected version's DMF configuration file contains errors, click **Examine errors** to determine what is wrong with the configuration. If another version of DMF is already running, you are prompted for confirmation to continue.

When it makes the selected version active, dmmaint first stops DMF if it is already running. It creates the following symbolic links:

- /etc/dmf/dmbase Points to the selected version's base directory
- /etc/init.d/dmf, /etc/rc0.d/K79dmf, and /etc/rc2.d/S25dmf - Point to the selected version's DMF startup script
- /usr/include/bapi Points to the BAPI include files of the selected version
- /usr/lib[32,64]/libbapi.so and /usr/lib[32,64]/bapi - Point to the BAPI libraries of the selected version
- /usr/include/dmf Points to the distributed command API include files of the selected version
- /usr/lib[32,64]/libdmfusr.so Points to the libdmfusr.so user command library of the selected version
- /usr/bin/dmattr, /usr/bin/dmcopy, /usr/bin/dmfind, /usr/bin/dmget, /usr/bin/dmls, /usr/bin/dmput, /usr/etc/dmversion, /usr/etc/dmdate - Point to the commands of the selected version
- In the /usr/share/catman/u\_man/cat1 directory: dmattr.z, dmcopy.z, dmfind.z, dmget.z, dmls.z, and dmput.z

In the /usr/share/catman/u man/cat8 directory: dmversion.z and dmdate.z - Point to man pages of the selected versions

/usr/lib/locale/C/LC\_MESSAGES/sgr\_dmf.catand /usr/lib/locale/C/LC\_MESSAGES/sgr\_dmf.cat.m

- Point to the message catalogs of the selected version

chkconfig is used to create a DMF configuration variable and set its value to on. Finally, you are asked if the newly activated version of DMF should be started.

dmmaint ensures that the TCPMUX/SGI-DMUSRCMD definition exists in the inetd configuration file, /etc/inetd.conf and copies dmusrcmd to /usr/etc.

Lets you remove the selected version of DMF. Positive confirmation is requested. If you click OK, all DMF files and directories for the selected version are removed. If the selected version was also the active version, DMF is stopped, the symbolic links are removed, and the active version becomes None.

Lets you view the dependencies file (/usr/dmf/dmbase/version/Readme) for the selected version. This file contains information on any

dependencies that exist for a specific version of DMF, such as operating system levels supported, patch

requirements, and so on.

Lets you view the news file

(/usr/dmf/dmbase/version/News) for the selected version. This file contains information such as new DMF features, changes in the products, descriptions of

fixed bugs, and future product plans.

Lets you view all FLEXIm license information for the selected version of DMF. The display shows the host name and FLEXIm host ID, which you need when you apply for a DMF permanent license. The name of the

Remove

Dependencies

News

License Info

007-3683-006 21 license file is also displayed, as is a short description of

the state of any DMF license within the file.

**Update License** Lets you make changes to the FLEXIm license file. An

editing session is started in a new window displaying a copy of the contents of the license file. You can add or delete licenses as desired. After you exit the editor, positive confirmation is requested before the original

license file is replaced by the modified copy.

Help Lets you view the dmmaint(8) or dmf\_config(5) man

page.

### **Completing Initial Configuration**

The following procedure uses dmmaint to complete the initial configuration of DMF:

#### Procedure 6-1 Running dmmaint

- 1. Select **Dependencies** to read about all the hardware and software requirements that must be fulfilled before running DMF.
- 2. Select **News** to read about what is new with this revision of DMF.
- 3. If you have not yet installed a FLEXIm license for DMF, select the Update License button and use your mouse to copy and paste your license into the file. Close the window. Select License Info and examine the output to verify that the license is installed correctly.
- 4. Select **Configure** to begin configuration of the current revision of DMF. The first time that you select this button, dmmaint will prompt you for the file you want to use as a basis for the configuration. Choose to use your existing configuration file or one of the sample files provided. If you choose to use your existing configuration, you will need to add new parameters to implement new features. dmmaint then opens an editing window containing the dmf\_config file, allowing you to modify the configuration to suit your needs. When you exit the window, dmmaint will ask if you want to make your changes permanent. If so, click OK.
- 5. You may make additional editing changes to your configuration by reselecting Configure. If you are modifying an existing configuration, a window appears that asks if you would like to modify the existing configuration file or use an alternate

- file. If you choose an alternate file, you see the same window that you would see if this were a new configuration.
- 6. Click the **Inspect** button, which runs dmcheck to report any errors in that configuration. If there are errors, you can click the **Configure** button, make changes, and continue to alternate between **Configure** and **Inspect** until you are satisfied that the configuration is correct.
- 7. When you are satisfied that your configuration is correct, select **Activate** to make this version of DMF the active one. dmmaint will run dmcheck to check for configuration errors. If any are found, you will be notified and will be allowed to examine those errors. You will then be asked whether you wish to continue to make DMF active in spite of any errors. If so, dmmaint will establish all the necessary symbolic links to make DMF active. It also establishes links to the DMF startup script in /etc/init.d, /etc/rc2.d, and /etc/rc0.d. These links ensure that that DMF will be automatically started whenever your machine is booted and will be automatically stopped during a machine shutdown. If you do not want DMF to be automatically started and stopped, enter the following command after activating DMF (you must be running as root):

chkconfig dmf off

For information about how to start and stop DMF, see the dmdaemon(8) and dmdstop(8) man pages.

007-3683-006 23

### **FLEXIm License Requirements**

Note: The information in this chapter is for the DMF server only.

The software licensing used by DMF is based on the FLEXIm product from GLOBEtrotter Software, Inc. A FLEXIm license is required to use DMF.

For more information on FLEXIm, you may order the *Flexible License Manager End User Manual* from GLOBEtrotter Software, Inc., or from the SGI Distribution Center in Minnesota.

The DMF license is issued to a specific host ID. You will be asked to provide the license manager host ID when you obtain your permanent license. To obtain the number, launch the dmmaint utility and select the **License Info** button. A window displays the host name and the FLEXIm host ID. When you are asked for the license manager host ID, provide this FLEXIm host ID.

You must have a separate license for each host machine on which DMF is installed.

When you download or order DMF, you will receive a temporary license and an entitlement number from the SGI Distribution Center in Minnesota; you must get a permanent DMF license and restart DMF once you have that license.

Install the DMF software. Steps to take for the temporary license are described in Procedure 6-1, page 22.

Along with your entitlement number, you will receive a URL to a key generation page. To obtain your permanent license, follow the instructions on the key generation page. After you have provided the required information, a key will be sent to you through electronic mail.

If for some reason you cannot use the World Wide Web key generation page, you can telephone or email the SGI Distribution Center in Minnesota and a key will be sent to you.

Customers can contact the order desk at the SGI Distribution Center in Minnesota by telephone (+1 651 683 5907 or 1 800 284 2729 extension 35907), through electronic mail (orderdsk@sgi.com), or by fax (+1 651 452 0141).

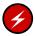

**Warning:** You **must** use dmmaint to install your permanent license. DMF keys cannot be installed with the SGI license manager.

### **Before You Start DMF**

To use DMF commands and DMF man pages, set your PATH and MANPATH environment variables. The DMF administrator commands and executable files are installed in /etc/dmf/dmbase/etc. On DMF server machines, the user commands are installed in /etc/dmf/dmbase/bin. Man pages are installed in /etc/dmf/dmbase/man. Beginning with DMF release 2.7, on client machines, the user commands are installed in /usr/bin and their man pages are installed in /usr/share/catman/u\_man/cat1 . Also, beginning with DMF release 2.7, on server machines, the dmmaint utility creates links to the user commands in /usr/bin.

Note: If you are not familiar with setting the MANPATH environment variable, you should know that some paths are checked even though they are not listed by default. In other words, even though the command echo \$MANPATH in ksh returns no message or in csh returns the message MANPATH - Undefined variable, certain paths are still searched for man pages. Setting the MANPATH environment variable as described in the following examples will overwrite these paths.

If MANPATH has not been set, you should read the man(1) man page to determine the paths that are checked and then include those paths in the commands below.

The following example uses sh syntax to set and display the DMF PATH environment variables:

- # PATH=\$PATH:/etc/dmf/dmbase/etc:/etc/dmf/dmbase/bin; export PATH
- # MANPATH=\$MANPATH:/etc/dmf/dmbase/man; export MANPATH
- # env | grep PATH

MANPATH=/usr/man:/usr/share/catman:/usr/catman:/usr/local/man:/etc/dmf/dmbase/man
PATH=/usr/sbin:/usr/bsd:/sbin:/usr/bin:/etc:/usr/etc:/usr/bin/X11:/etc/dmf/dmbase/etc:/etc/dmf/dmbase/bin

The following example uses csh syntax to set and display the DMF PATH environment variables:

- % setenv PATH \${PATH}:/etc/dmf/dmbase/etc:/etc/dmf/dmbase/bin
- % setenv MANPATH \${MANPATH}:/etc/dmf/dmbase/man
- % env | grep PATH

MANPATH=/usr/man:/usr/share/catman:/usr/catman:/usr/local/man:/etc/dmf/dmbase/man
PATH=/usr/sbin:/usr/bsd:/sbin:/usr/bin:/etc:/usr/etc:/usr/bin/X11:/etc/dmf/dmbase/etc:/etc/dmf/dmbase/bin

You can set the user command and man path names in the file /etc/profile for all ksh users and /etc/cshrc for all csh users, or provide a module for users.

## **Upgrading DMF**

Upgrading the DMF software is essentially the same procedure as the one described in Procedure 5-1, page 15.

You need to be aware of the following differences from an initial installation:

- When you start to edit the configuration file for the new version of DMF, you are
  prompted as to whether you want to use the existing configuration file or one of
  several sample files.
- When you select **Activate** to make the new revision of DMF active, you may receive a warning that the current version of DMF is running and will have to be stopped. You must click **OK** if you want the activation to continue.
- After installing and testing a new revision of DMF, you most likely will want to remove the previous revision of DMF. Select the previous revision using the Selected Version: list box, then select Remove. You will be prompted for confirmation before the revision is actually removed. If the revision being removed is the active revision, then DMF will be stopped and all symbolic links will be removed.

### **Support Issues**

Before upgrading to a new release, please read the following information and be sure that your site is able to accommodate the process. Failure to do so can cause major problems when the DMF is initialized.

DMF supports both OpenVault and the Tape Management Facility (TMF). You must acquire these facilities before you can upgrade. Support for the tape MSP Autoloader API has been dropped.

TMF is available to all DMF licensed customers for no charge. If you want TMF, order product SC4-TMF-XL. This will grant TMF, free of charge, to any existing DMF-licensed customers.

DMF is licensed for several different architectures based on the number of CPUs, and DMF does enforce a node locked license. However, it does not enforce licenses based upon the size of the machine.

007–3683–006

# Index

| A                                             | dmmaint utility, 21<br>Differences                      |
|-----------------------------------------------|---------------------------------------------------------|
| Activate button dmmaint utility, 20           | between IRIX and UNICOS/UNICOS/mk, 5<br>Directory field |
| Active Version field                          | dmmaint utility, 18                                     |
| dmmaint utility, 18                           | Directory structure, 13                                 |
| Autoloader API                                | Disk MSP                                                |
| support removed, 29                           | definition, 3                                           |
| Automatic migration, 3                        | Distributed commands, 4                                 |
|                                               | DMAPI, 4                                                |
| _                                             | DMAPI interface, 11 dmaudit command                     |
| В                                             | definition, 4                                           |
| P. II. D. ( C . : (PDC) 4                     | dmdbcheck command                                       |
| Bulk Data Services (BDS), 4                   | definition, 4                                           |
|                                               | DMF                                                     |
| С                                             | directory structure, 13                                 |
| C                                             | removing a version, 21                                  |
| CD-ROM installation, 15                       | DMIG, 4                                                 |
| chkconfig command                             | dmmaint utility, 17                                     |
| initial configuration, 23                     | Activate button, 20                                     |
| Commands                                      | Active Version field, 18                                |
| setting environment variables for, 27         | Configure button, 19                                    |
| Configuration, 11                             | Dependencies button, 21                                 |
| parameters for interprocess communication, 12 | Directory field, 18                                     |
| Configure button                              | Help button, 22                                         |
| dmmaint utility, 19                           | Inspect button, 19                                      |
| Customer services                             | License Info button, 21                                 |
| documentation, 8                              | licensing DMF within, 25                                |
| training, 9                                   | News button, 21                                         |
|                                               | Remove button, 21                                       |
|                                               | Selected Version field, 18                              |
| D                                             | Update license button, 22 Documentation                 |
| D . M . ADI A                                 | available, 8                                            |
| Data Management API, 4                        | InSight, 8                                              |
| Database integrity, 4                         | man pages, 9                                            |
| Dependencies button                           | mair pages,                                             |

| online, 8 ordering, 8  E  Environment variables setting, 27 Extended attributes, 12                                     | Installation overview, 11 preparing for, 11 Installation procedure CD-ROM, 15 using inst utility, 15 Integrity of databases, 4 IPC kernel parameters setting, 12 |
|----------------------------------------------------------------------------------------------------|----------------------------------------------------------------------------------------------------|
| F                                                                                                    | •                                                                                                    |
| File migration definition, 3  File systems inode-resident, 12  FLEXIm licensing requirements, 25  FTP MSP definition, 3 | L License Info button dmmaint utility, 21 Licensing, 29 overview, 7 requirements, 25                                                                             |
| Н                                                                                                    | Man pages, 9                                                                                                    |
| Hardware and software requirements operating system, 7 Help button dmmaint utility, 22                                  | setting environment variables for, 27 MANPATH environment variable setting, 27 Manual migration definition, 3 Migration automatic, 3                             |
| I                                                                                                    | file, 3<br>manual, 3                                                                                                    |
| Initial configuration dmmaint utility, 22 Initialization, 11 Inode-resident file systems, 12                            | MSPs definition, 3                                                                                                    |
| Inode-resident file systems, 12 InSight documents                                                                       | N                                                                                                    |
| available, 8 Inspect button dmmaint utility, 19 inst utility, 15                                                        | News button<br>dmmaint utility, 21                                                                                                    |

| NFS, 4                                                                                                    | Software upgrades, 29 State information, 12 Subsystems client and server, 11 Support          |
|----------------------------------------------------------------------------------------------------|-----------------------------------------------------------------------------------------------|
| Ordering documentation, 8<br>Ordering software, 8                                                                                                    | OpenVault, 29 TMF, 29 Support information training, 9                                         |
| P                                                                                                    |                                                                                               |
| Patches obtaining list in dmmaint, 4 PATH environment variable setting, 27 Planning, 11 Publications available, 8                                            | T Tape MSP definition, 3 TMF support for, 29 Training, 9                                      |
| ordering, 8                                                                                                    | available, 9                                                                                  |
| R                                                                                                    | U                                                                                             |
| Raima Data Manager (RDM), 7 Readme file viewing with dmmaint, 21 Release package, 7 ordering, 8 Remove button dmmaint utility, 21 Removing a DMF version, 21 | Update License button dmmaint utility, 22 Upgrading, 29 Upgrading DMF, 29 URL publications, 8 |
|                                                                                                    | V                                                                                             |
| Selected Version field<br>dmmaint utility, 18                                                                                                    | Version directory, 13<br>Version maintenance utility, 17                                      |